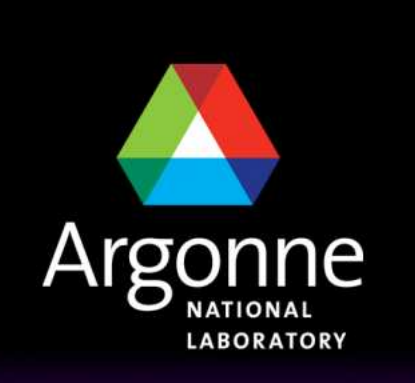

... for a brighter future

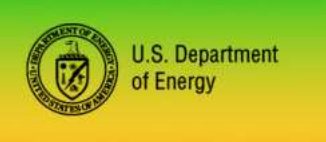

UChicago Argonne<sub>uc</sub>

A U.S. Department of Energy laboratory managed by UChicago Argonne, LLC

# **TRANSIMS Training Course at TRACC**

**Transportation Research and Analysis Computing Center**

**Part 10**

#### **Trip Table Conversion**

**Dr.-Ing. Hubert Ley**

Transportation Research and Analysis Computing Center

Last Updated: April 21, 2008

#### **Contents**

- **COL** Introduction
- M. Context of ConvertTrip Usage
- T Simplified Trip-Based TRANSIMS Models
- M. The TRANSIMS Network and Trips
- a di Typical Trip Data
- T Using Trip Tables in TRANSIMS
- M. Combining Multiple Data Sets
- T Sample ConvertTrips Control File
- T Problem Resolution: Access Restrictions
- $\Box$ Problem Resolution: Path Building
- **Additional Settings**

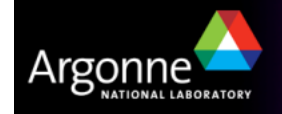

#### **Introduction**

- T TRANSIMS has been designed as an activity-based simulation tools based on census population data and activity surveys for the area being modeled
	- TRANSIMS depends heavily on the availability and quality of survey data
	- Surveys are expensive to obtain and need frequent updates
	- The complexity of modeling increases significantly by building a synthetic population and creating suitable activity patterns for the entire population
- Therefore, TRANSIMS can also be operated based on available trips and trip<br>distribution data available from metropolitan planning examinations distribution data available from metropolitan planning organizations
	- Trip data is the basis for typical MPO planning purposes
	- Starting with existing data makes it much easier to create a metropolitan TRANSIMS model from scratch
	- Populations and activities can be added in the future based on the need for modeling specific scenarios
	- Trip data is typically based on traffic analysis zones with centroids being connected to the road network to load traffic demand appropriately

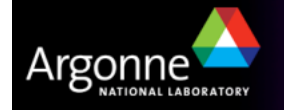

#### **The Complete TRANSIMS Model**

- **Input Data for Modules** 
	- $-$  Transportation Network
		- Streets, Intersections, Signals
		- Transit Routes and **Schedules**
		- Land Use Data, Zoning Information
	- $-$  Transit Lines and Schedules
	- Census Data for Population\*
	- Household Activity Surveys\*
	- –Itinerant Travelers and Trips
	- Vehicle Characteristics and Prototypes

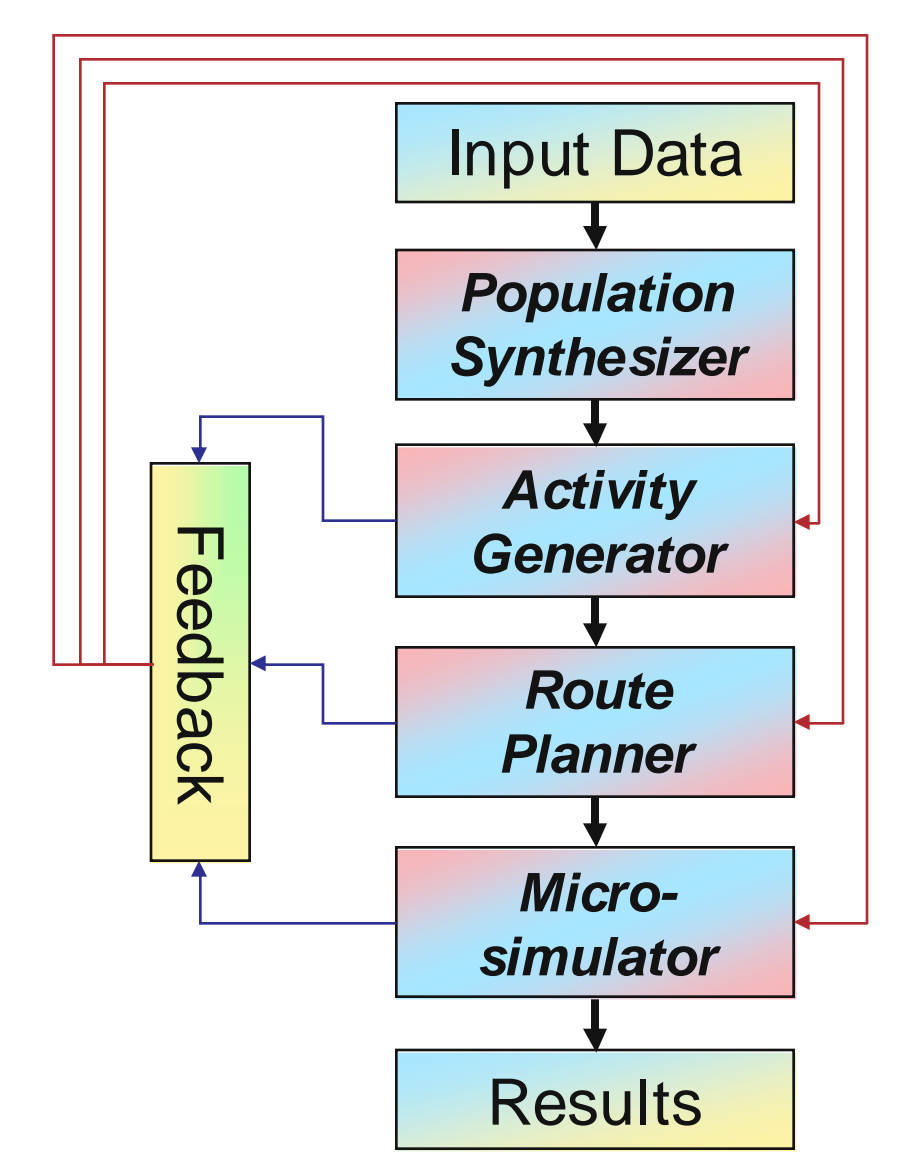

\* Trip-based models do not need this data

Generalized TRANSIMS Flow Chart

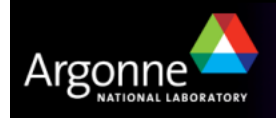

TRANSIMS Training Course at TRACC

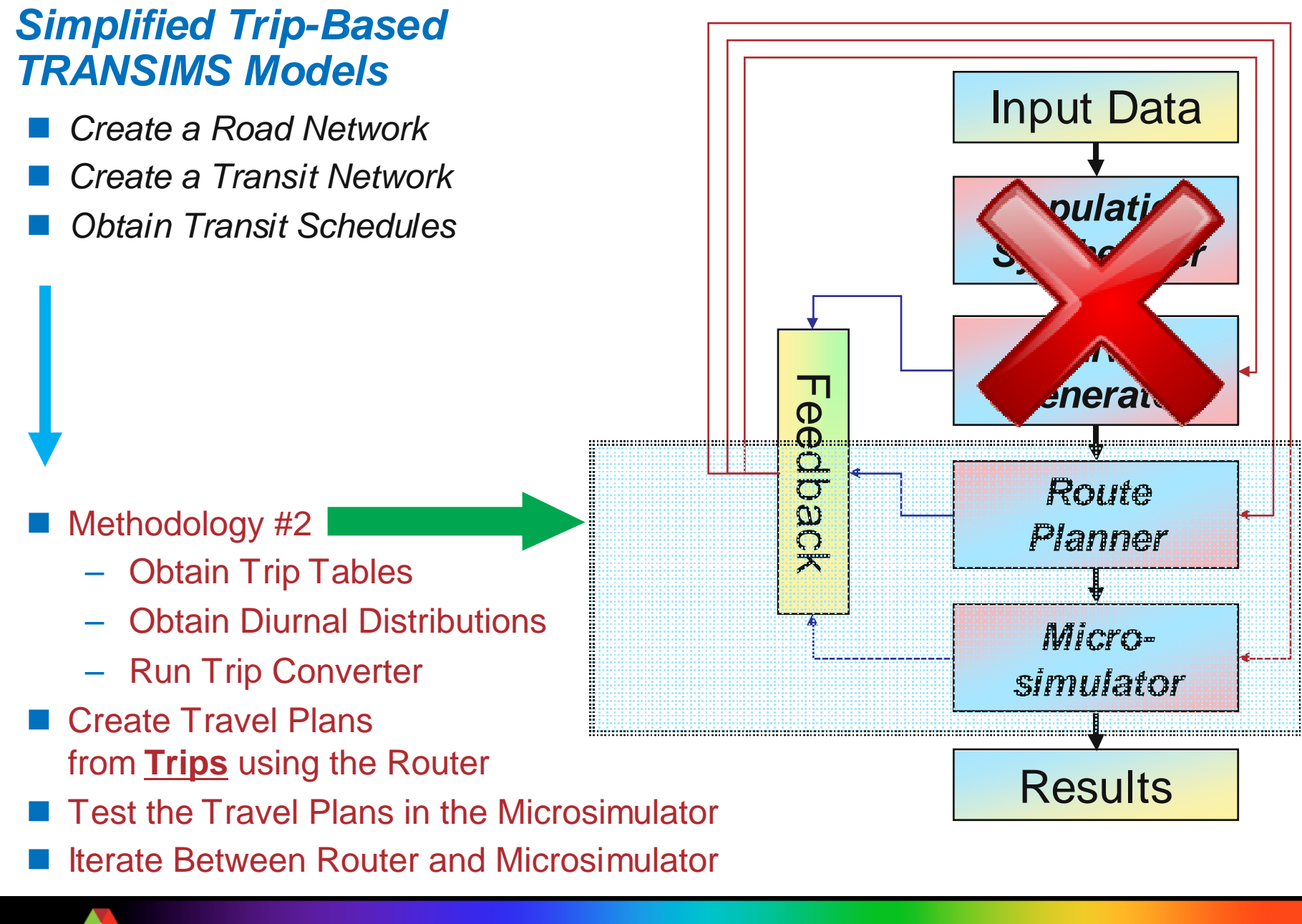

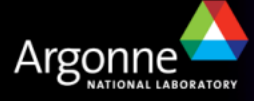

TRANSIMS Training Course at TRACC

## **The TRANSIMS Network and Trips**

#### **Primary Challenges:**

- $\blacksquare$  How can trips be undertaken without having ever built an actual population?
- Where do trips start and end? How do traffic analysis zones and activity locations correlate?
- $\blacksquare$  How is aggregate trip data extrapolated for use of a synthetic population?
- What format does trip data come in typically and how is it converted?

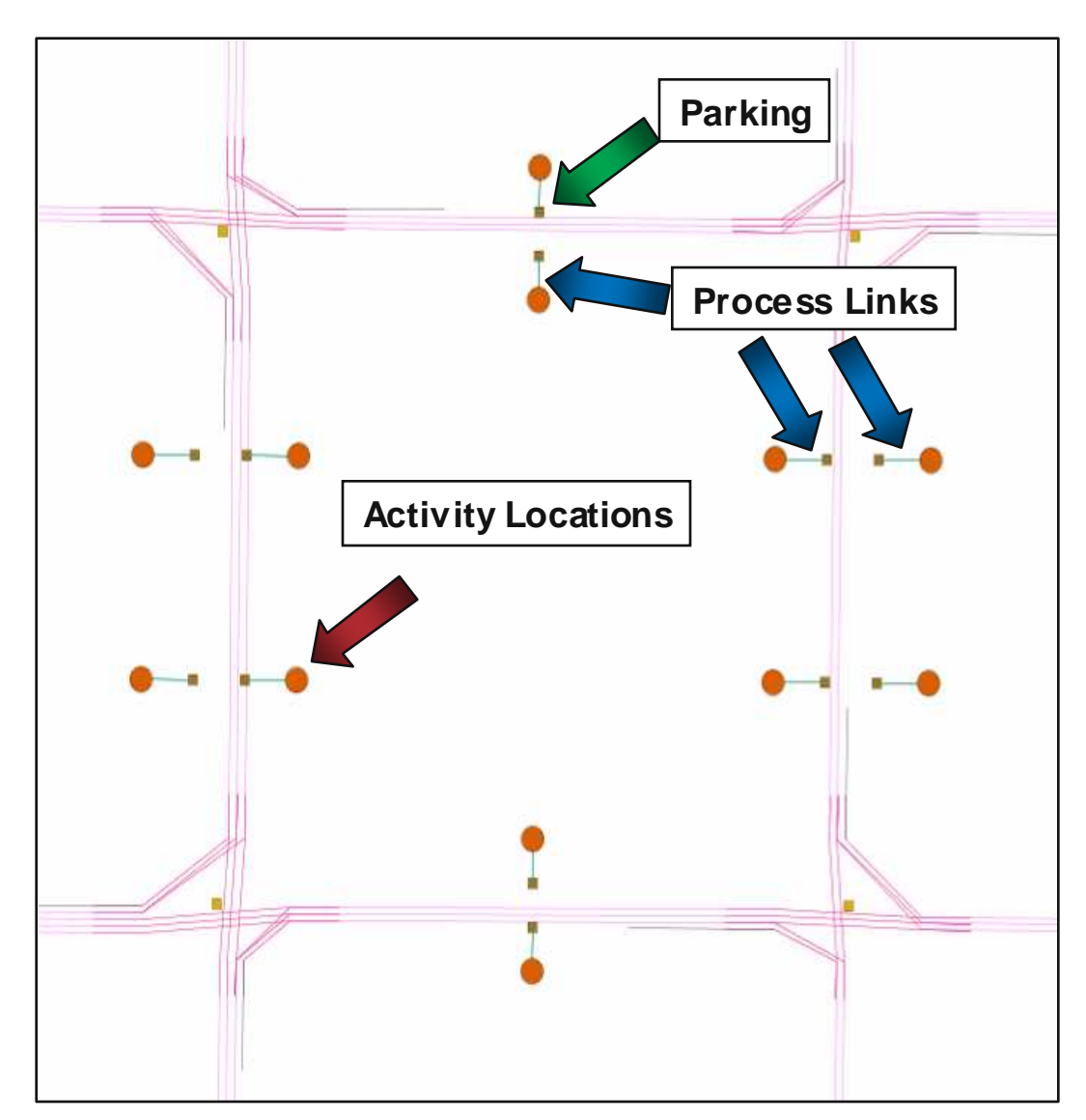

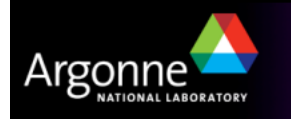

#### **Typical Trip Data**

- b. Typical trip data comes in form of tables describing how many trips are being taken from any traffic analysis zone to any other traffic analysis zone for a given time interval (typically <sup>a</sup> day, see sample data on the right)
- b. Trip data is typically aggregated for the whole day
- $\mathbb{R}^3$  Zones are at a relatively low resolution comparedto TRANSIMSstreet networks
- For Chicago, there are 1950 trafficanalysis zones
- $\blacksquare$  Trip tables are often available forspecific subsetssuch as
	- **HBW**
	- HBO
	- $-$  Transit …

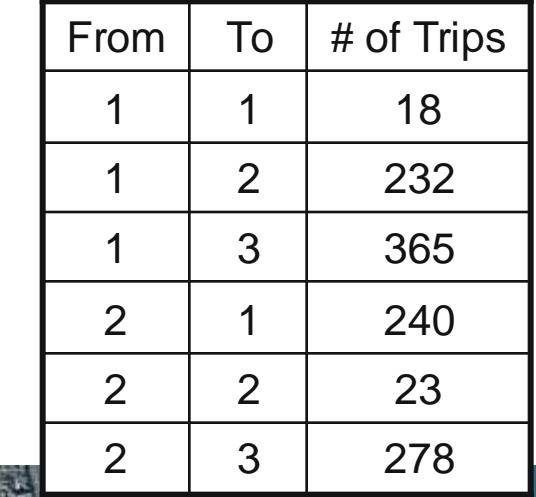

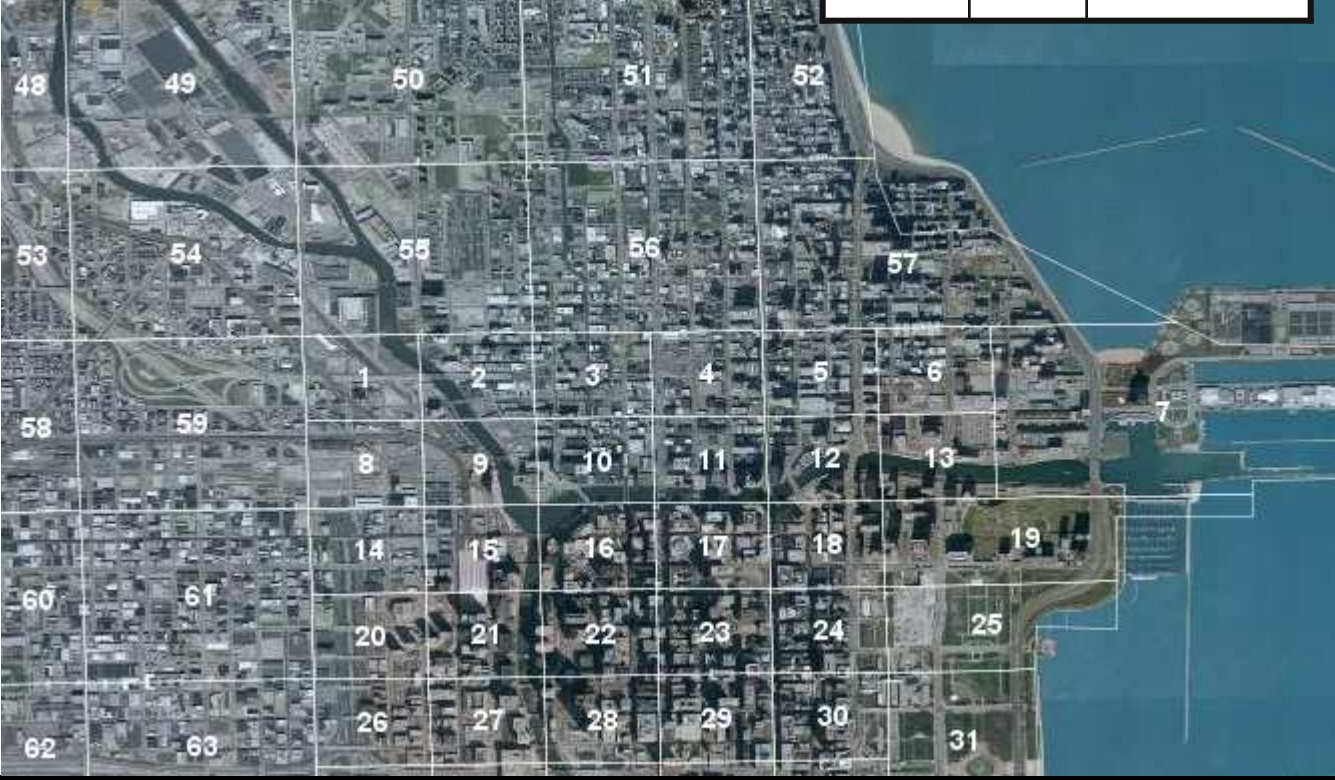

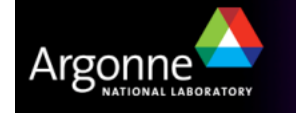

TRANSIMS Training Course at TRACC

#### **Diurnal Distributions**

- T Diurnal distributions describe the total number of trips as a function of daytime
- Diurnal distributions vary widely from area to area and from trip purpose to trip purpose
- T They represent another form of aggregate data and can be used in combination with the corresponding trip tables to reconstruct detailed trips from aggregate data
- Smoothing can be used to make diurnal distributions more suitable for trip conversion (the SmoothData tool)

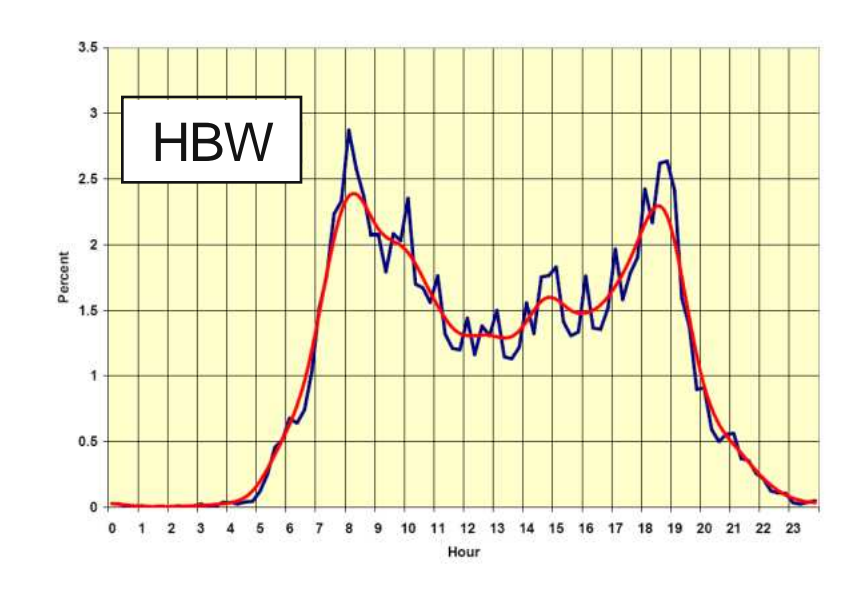

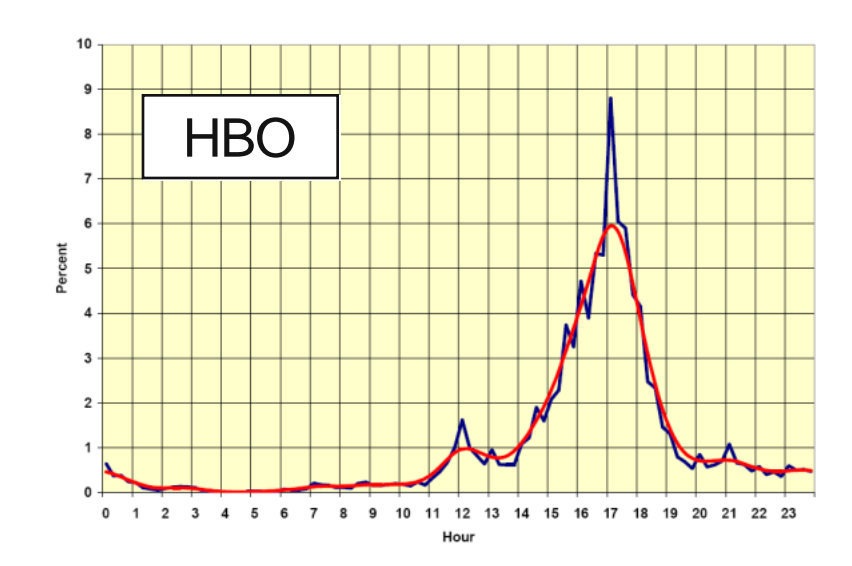

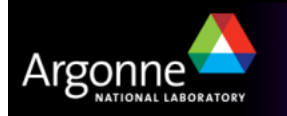

#### **Typical Trip Data and the ConvertTrips Tool**

- T Transims provides a tool ConvertTrips to create approximated specific trips for an entire synthetic population based on available trip tables
	- Without a synthetic population based on Census data, ConvertTrip creates an artificial person and vehicle for each specific trip to place it onto the network
	- Without basing the trips on the activities of a specific person, otherwise related trips appear to be undertaken by different individuals
- Trips start and end points are extrapolated from aggregate zoning<br>locations to enocifie TRANGLAS activity locations locations to specific TRANSIMS activity locations
	- A real work tour is being represented by some individual leaving at some time in the morning from somewhere close by and retuning as <sup>a</sup> different individual at some time in the afternoon to yet another location close by
- Diurnal distributions must match the corresponding trip table to lead to  $\mathsf{d}$ defensible results

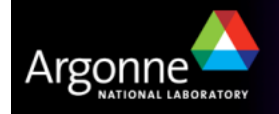

#### **Resolution of Zoning Data versus Road Network**

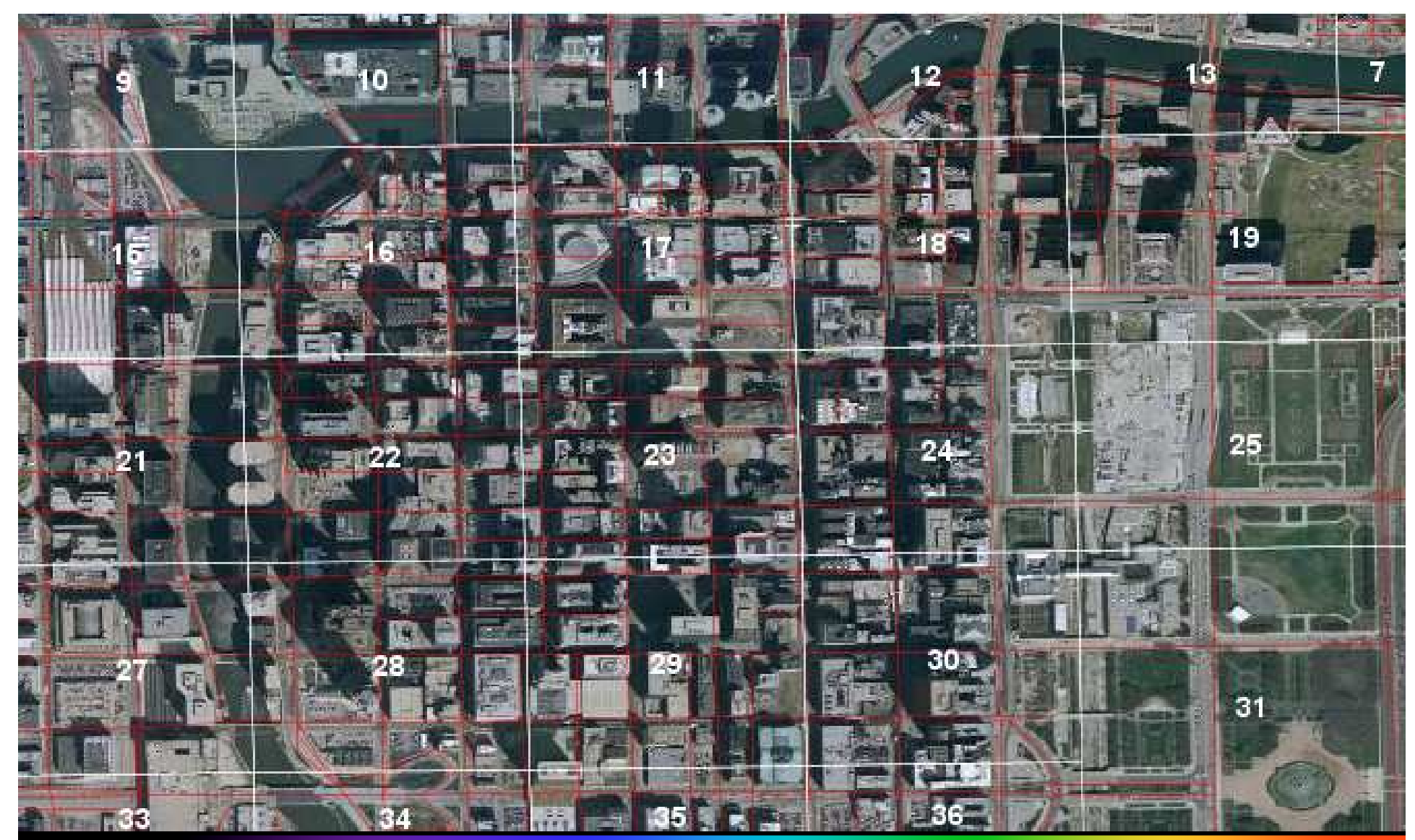

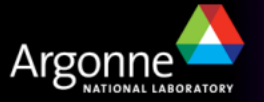

TRANSIMS Training Course at TRACC**10 10 10 10 10 10 10 10** 

## **Using Trip Tables in TRANSIMS**

- T ConvertTrips generates large trip tables with one record for each specific trip undertaken in the simulation area
- $\blacksquare$  The records specify details such as
	- Start and estimated end time for each trip
	- The exact activity locations for both start and destination
	- The mode of travel
- It also creates one new synthetic person and one new vehicle for each trip
- T These records can be used by the TRANSIMS router to create exact travel plans for subsequent use in the microsimulator
- The extrapolation of aggregated trip and diurnal distribution data leads to large trip files, e.g. 1.4GB for 25,500,000 daily automobile trips in the Chicago Metropolitan Area

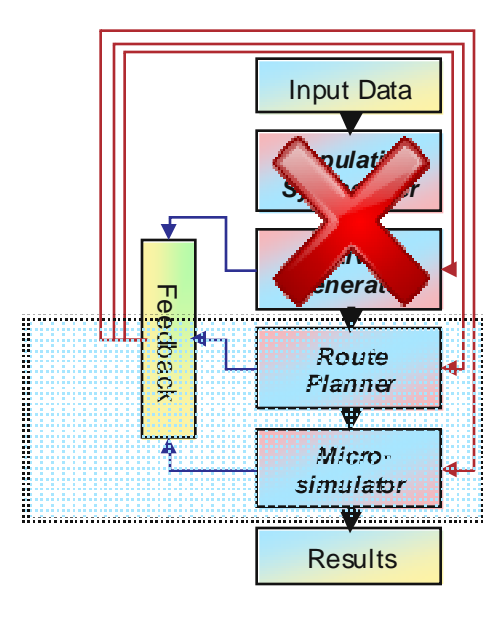

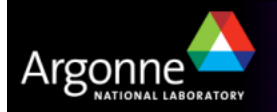

#### **Combining Multiple Data Sets**

- **ConvertTrips can operate on a large number of data sets**
- **Each data set can have its own diurnal distribution**
- Weight can be applied for both choosing the destinations or origins of trips
- Diurnal distributions can be complex, and an internal scripting language can be used to assign specific diurnal distributions to each traffic analysis zone
- For Chicago, there are 10 data sets for HBW, HBO, NHB, Airport Travel, and several classes of trucks, plus 3 transit and 3 park and ride data tables
- **All these can be converted in a single run of ConvertTrips**
- An example control file is shown on the next slide to illustrate the control<br> keys

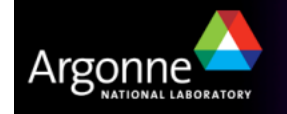

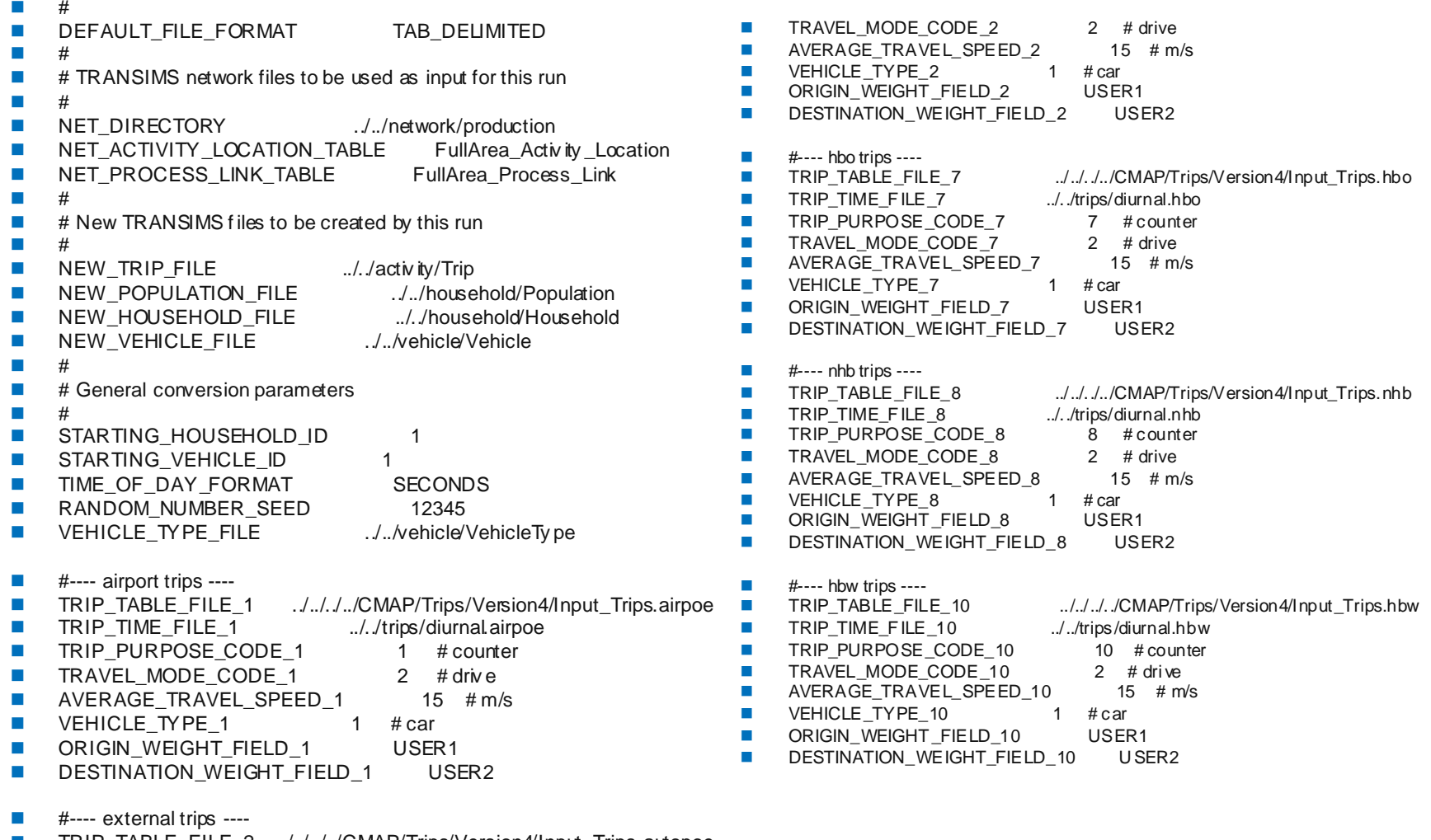

- $\mathcal{C}^{\mathcal{A}}$ TRIP\_TABLE\_FILE\_2 ../../../../CMAP/Trips/Version4/Input\_Trips.autopoe
- $\left\vert \cdot \right\rangle$ TRIP\_TIME\_FILE\_2 ../../trips/diurnal.autopoe
- $\mathcal{L}_{\mathcal{A}}$ TRIP\_PURPOSE\_CODE\_2

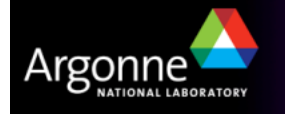

TRANSIMS Training Course at TRACC**13**<br>13

- T DEFAULT\_FILE\_FORMAT **TAB\_DELIMITED**
- a a s #

#

- T # TRANSIMS network files to be used as input for this run
- #
- F.
- 
- NET\_PROCESS\_LINK\_TABLE **FullArea\_Process\_Link**

../../network/production<br>FullArea\_Activity\_Location NET\_ACTIVITY\_LOCATION\_TABLE **FullArea\_Activity\_Location**

- #
- # New TRANSIMS files to be created by this run
- #
- 
- 
- 
- NEW\_VEHICLE\_FILE **../../vehicle/Vehicle**

 NEW\_TRIP\_FILE **../../activity/Trip** NEW\_POPULATION\_FILE **../../household/Population** NEW\_HOUSEHOLD\_FILE **../../household/Household**

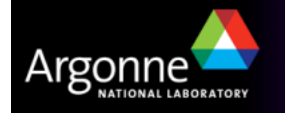

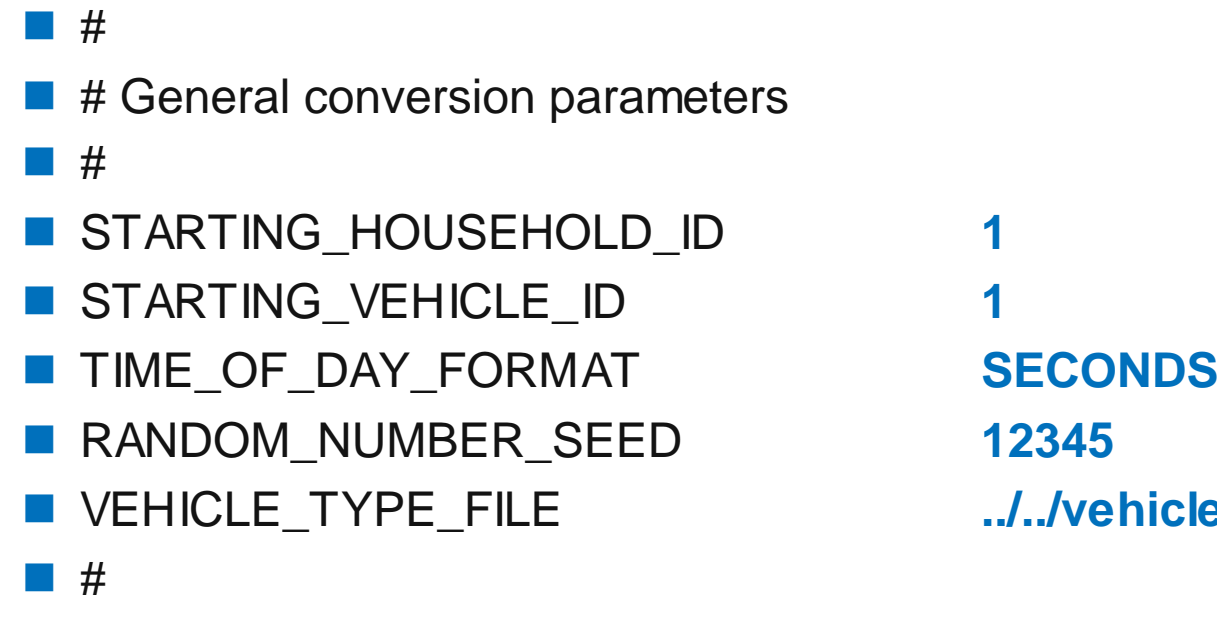

VEHICLE\_TYPE\_FILE **../../vehicle/VehicleType**

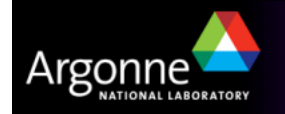

- #---- airport trips ----
- a sa sa #
- M.
- TRIP\_TIME\_FILE\_1
- **TRIP\_PURPOSE\_CODE\_1**
- TRAVEL\_MODE\_CODE\_1
- AVERAGE\_TRAVEL\_SPEED\_1 **<sup>15</sup>** # m/s
- U VEHICLE\_TYPE\_1
- ORIGIN\_WEIGHT\_FIELD\_1 **USER1**
- DESTINATION\_WEIGHT\_FIELD\_1 **USER2**

#### TRIP\_TABLE\_FILE\_1 **../../../../CMAP/Trips/Version4/Input\_Trips.airpoe** ../../trips/diurnal.airpoe

- **1**# counter
- 
- **2**# drive
- 
- **1**# car
- 
- 

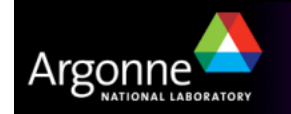

**The Co** #

T

…

#### **Problem Resolution: Access Restrictions**

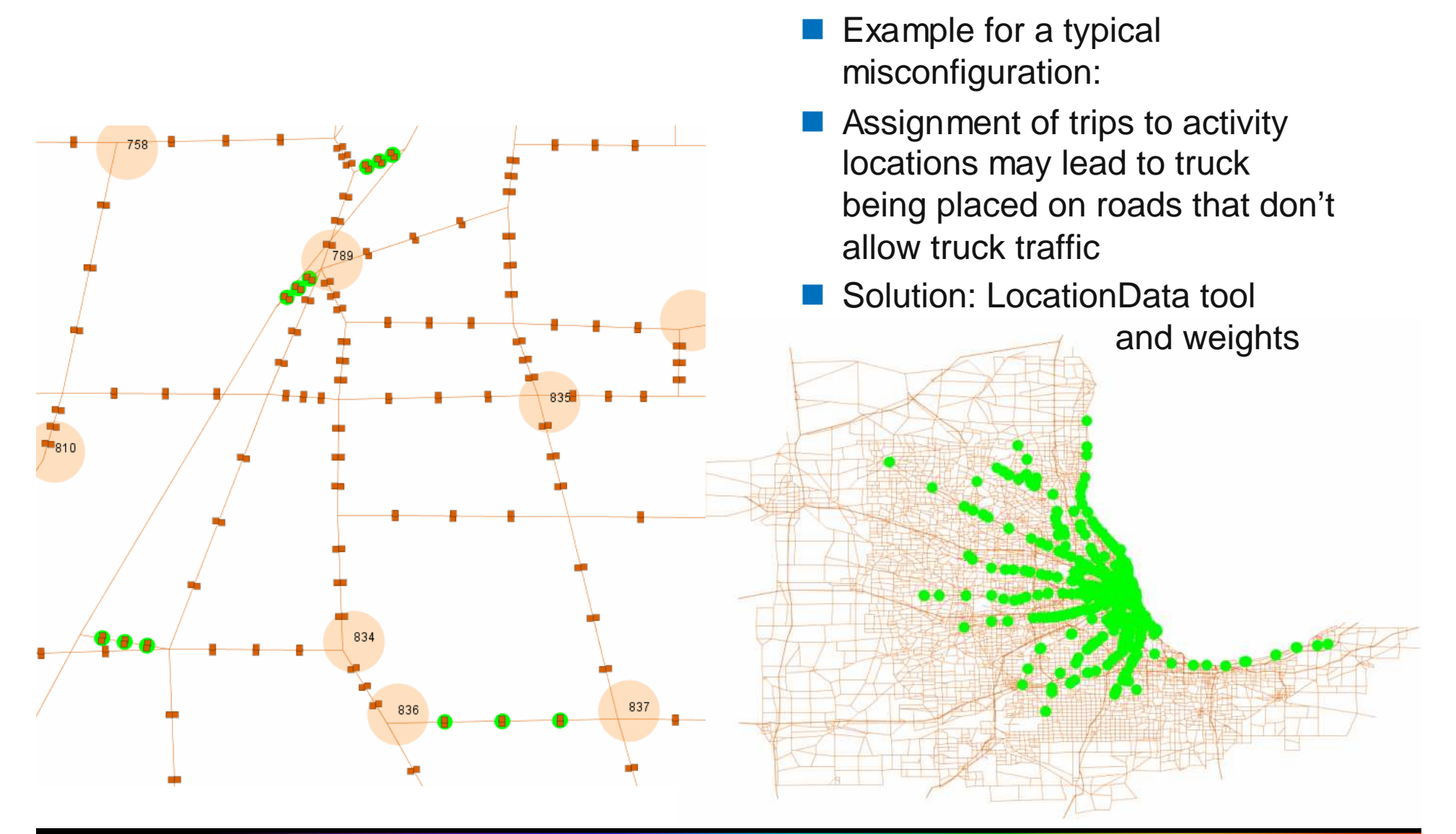

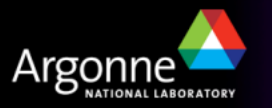

TRANSIMS Training Course at TRACC**17 17 17 17 17** 

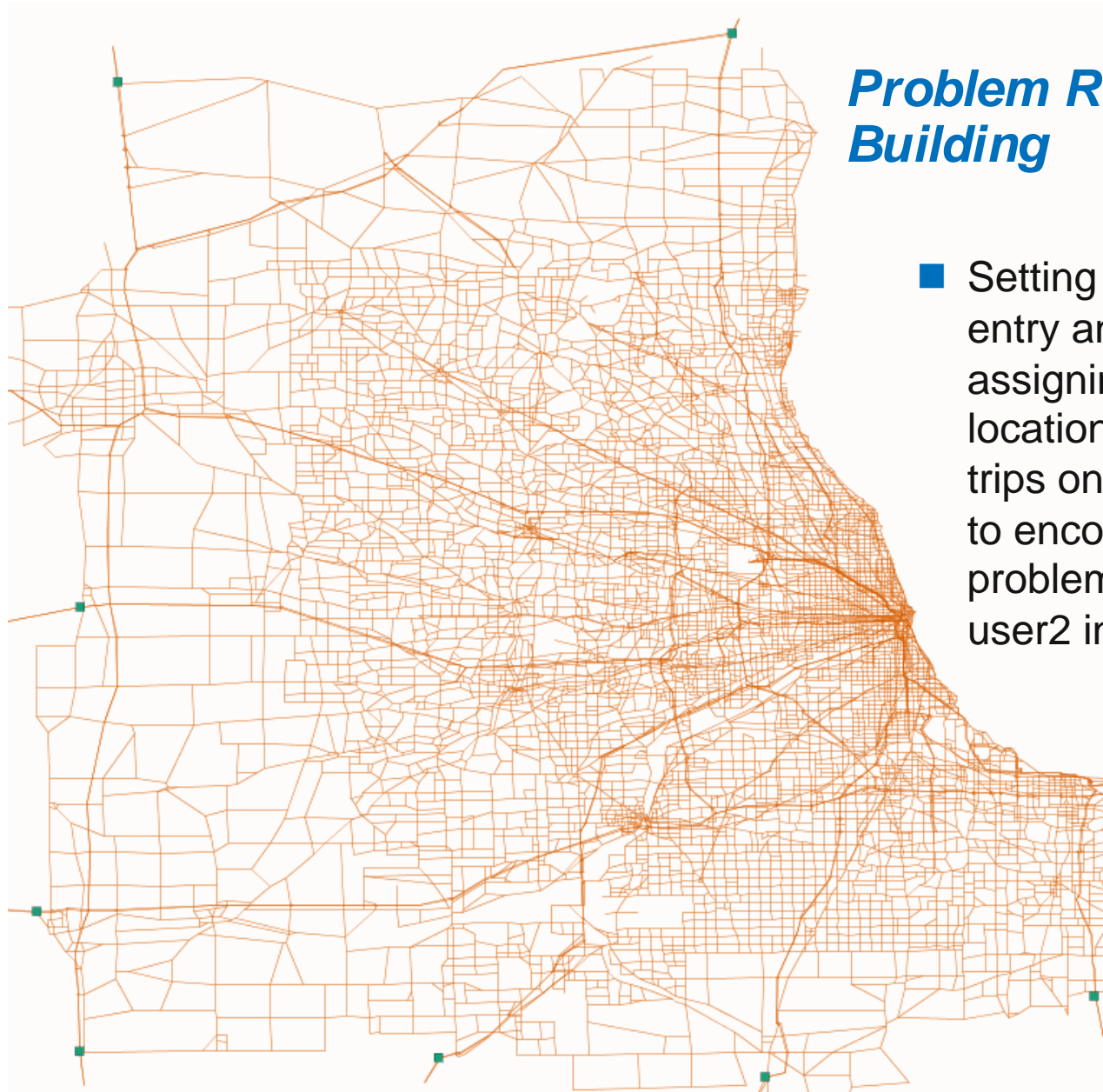

# **Problem Resolution: Path**

 Setting weights for external entry and exit points when assigning trips to activity locations prevents external trips on one-ways connectors to encounter path-building problems (see user1 and user2 in the How-To)

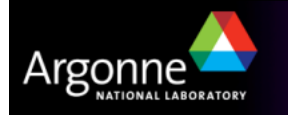

#### **Additional Settings**

T ConvertTrips is well-documented in a general tool description as well as in one of the How-Tos available from the TRANSIMS site

# A selected list of features:

- Zone equivalency: Zone groups represent large geographic areas or governmental entities(see sample on the right)
- Trip Purpose
- Travel Mode
- Return Trip Offset
- ConvertTrips can be run successively to append tripsfrom multiple runs
- And much more …

#### **Sample Zone Group File**

**1 0 Portland CBD - <sup>1</sup>1 1 1..16 2 0 West Suburbs - <sup>2</sup> 2 1 79..307, 1248..1253 3 0 Southwest Suburbs - 33 1 308..403, 931..933 4 0 Southeast Suburbs - <sup>4</sup> 4 1 404..557, 934..943, 1254..12585 0 East Portland - 5 5 1 561..563, 714..721, 731..738, 763..929, 949..961, 963..9696 0 East Suburbs - 6 6 1 558..560, 564..713, 722..730, 739..762, 1259..12607 0 West Portland - 7 7 1 17..78, 930, 944..948, 962, 12478 0 Clark County - 88 1 970..1246**

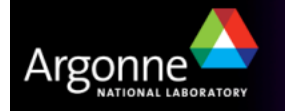

#### **Credits and Acknowledgements**

- GIS visualization materials were mostly developed at Argonne based on the TRANSIMS tools developed by AECOM for USDOT
- – Chicago road and transit network data used in some of the examples was provided by the Chicago Metropolitan Agency for Planning
- – USDOT provided the funding for the development of these training materials
- USDOT provided the funding for the TRACC computing center and the resources necessary to perform these training session

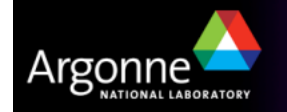